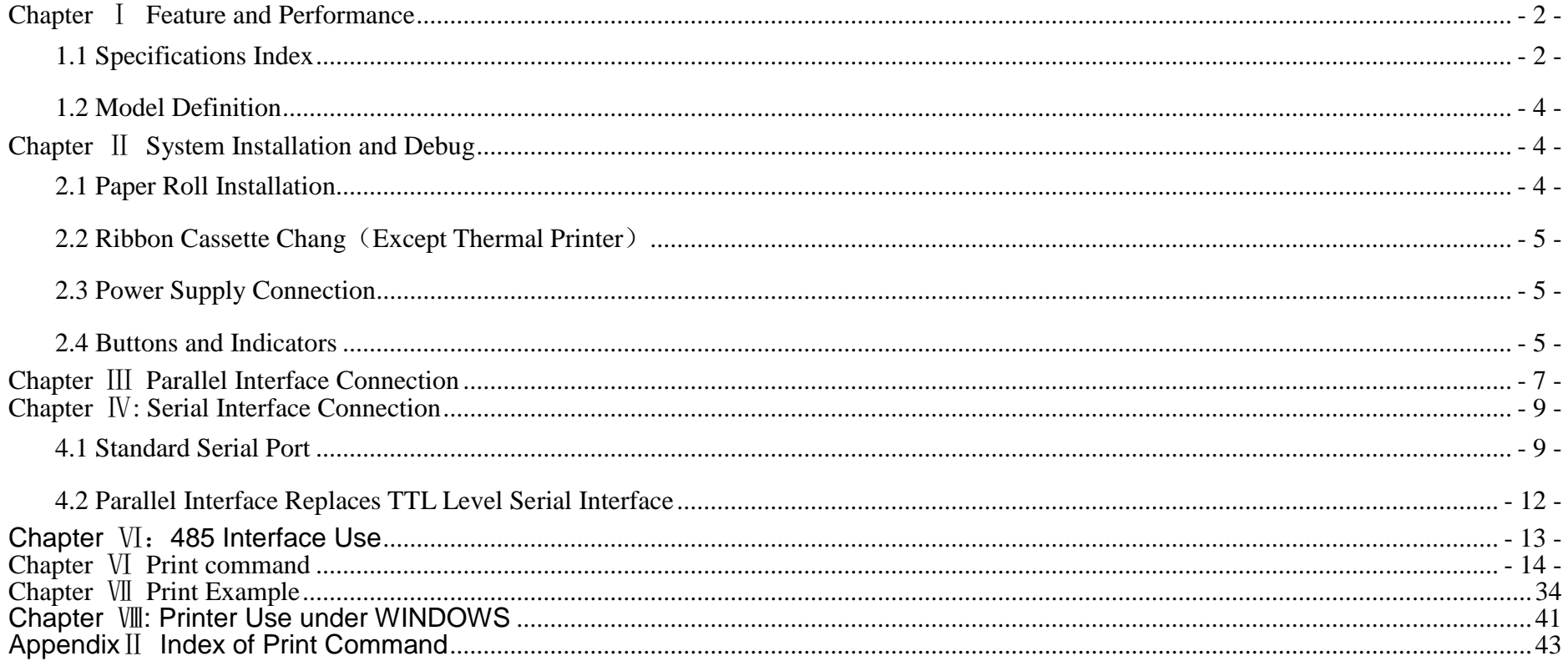

# **Chapter** Ⅰ **Feature and Performance**

<span id="page-1-0"></span>RD-TH series micro printers' appearance size is 130mm×115mm×77mm (W ×D ×H) mm. It is designed to be classic and absolutely vogue with visual big paper warehouse. It is low voltage and low power consumption with built-in original imported head.

### <span id="page-1-1"></span>**1.1 Specifications Index**

▲Print Method: Dot matrix printer: Shuttle impact dot matrix print; Thermal printer: Direct thermal line print

 $\triangle$ Print Speed: Thermal printer: 65 mm/sec; Normal dot matrix printer: 0.4~1.0 lines/sec High speed dot matrix printer: 1.7~2.7 lines/sec. (5×7 dots character);

▲Resolution: Thermal Printer: 8 dots/mm, 384 dots/line

▲Print width: Dot matrix printer: 33mm (44mm Paper width); Thermal printer: 48mm (57mm Paper width).

▲Character per Line: Dot matrix printer: 16/24/40; Thermal printer: 32/48lines.

▲total 448 characters and graphics, including 96 ASCII characters, 352 letters of Greek, German, Russian, French etc, Japanese Katakana, partial Chinese characters, mathematics symbol, print symbols, graphic characters;32 user-defined characters. The number of whole Chinese characters, ANK characters and graphics in GB Chinese character library level Ⅰ, Ⅱ is 8178.

▲Character Dimension: ANK: 6×8 dots; graphic character: 6×8 dots; User-defined characters: 6×8 dots; Chinese: 24×24 dots, 16×16 dots, 12×12 dots.

▲Control Order: The general print order is ESC\P, supporting forward, reverse direction, left and right rotation, reverse white, up line, underline, and left and right line print of character, Chinese character and graphic. In accordance with requirement of customer, it not only can regulate the related demand, but also carry out the function of heightening, widening, setting line spacing and character line spacing, horizontal tab, vertical tab, curve print, bar code print and mixture print of all the above.

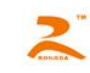

- ▲Print Chinese Character: Type V8, Type VS can be selected by random software to print the number, font, dots of Chinese character and through random cable downloaded to the printer. When we print Chinese character, the only operation that input corresponding Chinese character code can carry out convenient rapid print. Type 8+, type SN configures 16×16 dots GBⅠ, Ⅱ Chinese character library.
- ▲Print Paper: Dot matrix printer: Normal paper roller with 44mm±0.5mm×ø 45mm ∕57mm±0.5mm×ø45mm; Thermal: Thermal paper with 57mm±0.5mmxø45mm; Suggest using print paper roller provided by Ronda technology CO. Ltd.
- ▲Lack of Paper Test: Dot matrix printer: (optional); Thermal printer (Y/N): Y
- ▲Loading paper method: Thermal printer, EASYLOADING; Dot Matrix Printer, Automatically Loading
- ▲Printing Buffer Memory: 32K
- ▲Interface: Standard parallel interface, standard serial interface, 485interface, infrared interface (optional)
- ▲Drive: Providing WINDOWS2K/XP/NT drive programs
- ▲Power Supply: Dot matrix printer: DC5V/2A; Thermal printer: DC7.5V/3A
- ▲Reliability: MCBF: 5,000,000 lines
- ▲Appearance Size (L×W ×H) mm: 130mm×115mm×77mm
- ▲Weight: About 500g
- ▲Operation Environment: Temperature: 0~50℃, relative humidity: 0~80%

Character Set and Chinese Library Configuration:

Type V8、VS: Configure character set Ⅰ, Ⅱ, as well as can edit and download Chinese, characters, graphics of different dots.

Type -8+, PC, SN, SC: Configuration character setⅠ, Ⅱ, configure 16 × 16 dots, 12 × 12 dots GB Chinese library(thermistor series of 24 x 24 dots configure Chinese characters library), optionally configure 24 x 24 dots in GB level one, two Chinese Character Library.

 For Example: 1, RD-TH32 series configures 24×24 dots Chinese library, default printing Chinese dots: 24×24 dots and 12×24 dots character

 2, RD-TH32 series configures 16×16 dots Chinese library, default printing Chinese library: 32×32 dots (magnify 16×16 dots two times)

3, RD-TH48 series default Chinese dot is 16×32 dots that can replace former 40 character dot-matrix printer.

# <span id="page-3-0"></span>**1.2 Model Definition**

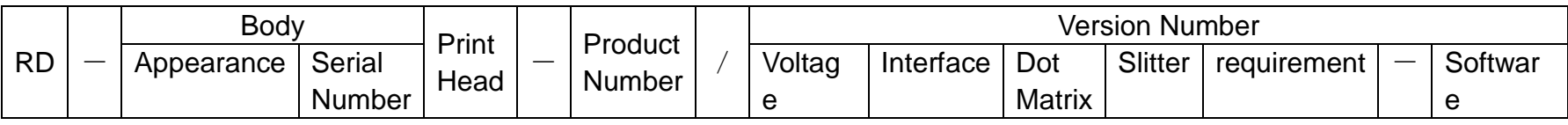

- 1, RD: Stand for corporation
- 2, Body:
	- ① Shape: Represented by capital English letters, such as A, D, DII, F, M, T, W, ect. An expresses panel, T expresses desktop, W expresses no mold.

②Serial Number: Represented by Roman numeral, such asⅠ, Ⅱ, Ⅲ, etc.

- 3, Print Head: Represented by multi numeral and letters, such as 16, 32, 48, 150, 190G, etc.
- 4, Product Number: Represented by multi numeral and letters, such as V8, VS, 8+, SN, S, 485, U, H, etc.
- 5, Version Number: It is the product number within company that represented by multi numeral and letters, such as 5P20P-R7678.

# **Chapter** Ⅱ **System Installation and Debug**

# <span id="page-3-2"></span><span id="page-3-1"></span>2.1 Paper Roll Installation

- 1, RD series micro printers have already been installed paper roll at ex-factory, but have not inserted paper head in the print head, this is in order to prevent the print head from damage while transport the printer for long-distance or store it for a long time, so must insert the head of the paper roll in the print head first before using the printers.
- 2, Turn on the printer's power, hold down SEL button, make the SEL indicator become dark, then press LF button to driver the print head, at this time, send the paper end into the paper slot-in which is under the print head, paper will be put into the print head quickly, until it will appear ahead of the print head, it would be better the paper shows a certain length, then press again LF or SEL button. Turn off the power, close the front cover of the printer, and make the paper come from the

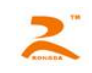

paper slot-out which is on the front cover.

3, when install the paper, the thermal side should be inwards.

# <span id="page-4-0"></span>**2.2 Ribbon Cassette Chang**(**Except Thermal Printer**)

1, The ribbon cassette has already been installed well at ex-factory, but after using for a period of time, in order to print clearer it needs to change the ribbon cassette.

2, Take down the ribbon. Lift up the left end of ribbon cassette first, and then lift up the right one which has the end of the knob.

 3, Firstly put down gently the right end of new ribbon cassette on the gear wheel of printer head, lift up the left end a little, don't put down. Please hold down the knob of ribbon cassette with finger, rotate slightly to the arrow direction until the ribbon cassette has been put down to the bottom, then put down the left end.

4, Check whether the ribbon is straightened or exposed to outside, then rotate the button of ribbon cassette until pull the ribbon into ribbon cassette and straightened.

# <span id="page-4-1"></span>**2.3 Power Supply Connection**

RD series micro printers adopt DC +5V power supply and the permitting range of supply voltage of the dot matrix printers is 5V±0.25V∕2A, the thermal is 7.5V±0.25V∕3A.

The white line of power cable that desktop printers have offered should be connected to the positive pole (+) of power, the black line should be connected to the negative pole (-) of power.

Notice: The polarity of the power shouldn't be connected incorrectly, the voltage of the power must be in the permitting range,

otherwise will cause permanent damage to the printer.

### <span id="page-4-2"></span>**2.4 Buttons and Indicators**

There are a green online indicator and two buttons (SEL and LF) on the panel of RD series micro printers. When the green indicator is alight, it means the print is online, contrariwise, it is offline. SEL and LF can change printer's working mode, including self-test mode, on/off line mode or paper feeding mode.

(1) Self-test Mode

**HTTP://WWW.RD-CN.COM** - 5 - The purpose of the self-test is to check the condition of printer. If it can print out receipt correctly, it means the printer except interface work normally, otherwise, it needs to overhaul. Self-test print reads as follows: Model: RD-A16 - V8 TYPE: Download Ver.: XRD1.00 Tel: 86-10-62105070 86-24-83990315[WWW.RD-CN.COM](http://www.rd-cn.com/) (Different types have little different contents.)

When self-test, online indicator goes dark, Busy signal line is high level and the printer can't receive the external data. Notice: Sometime, the self-test may be incorrect, but in fact there is no matter with the printer, in this instance, please check whether the power supply adopted is qualified.

There are two kinds of method the select self-test mode, one kind of method is at any time after powered on, hold down SEL button to mark indicators become dark; another kind is that press LF button and don't release, then press SEL button at once, release the both buttons, the printer will begin the self-test. Also there is method to cancel self-test mode. The printer exits automatically after it finished printing the self-test receipt.

# (2) On/offline Mode

①When the online indicator lights, it's online mode. BUSY signal line is low level and the printer can receive data from the host.

 ②When the online indicator is dark, it's offline mode. BUSY signal line is high level and the printer cannot receive again data from the host.

 After powered on or exited self-test mode, printer goes in online mode, the online indicator lights. Hold down SEL button, indicator become dark, it goes in offline working mode, press SEL button again, re-goes in online mode.

Another function of SEL button is realizing pause during the course of printing. If hold down SEL button when the printing is going on, then release it, the printer will pause after finish printing current line. At this time, paper feeding can be selected. Hold down SEL button again and release it, the printer will continue printing.

# (3) Paper Feeding Mode

When the online indicator is dark and if it needs to feed paper, hold down LF button, then release it, the printer will feed paper emptily. Hold down LF button and release it again, the print will pause, hold down SEL button at this moment, the printer will restore to on-line status. Besides, it paper feeding mode can be switched on-line status directly by pressing SEL button.

# **Chapter** Ⅲ **Parallel Interface Connection**

<span id="page-6-0"></span>RD series parallel interface which is compatible with CENTRONICS standard parallel interface can be controlled directly by micro computer parallel interface and SCM. Disconnect W1 (When W1 is short-circuit, it can be used as simple TTL- level serial interface, as explained in chapter Ⅳ).

■The 26-pin dual socket of parallel panel is as Fig. 3-1 shows: ■The DB-25-pin socket of parallel desktop is as Fig. 3-2 shows:

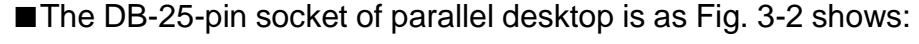

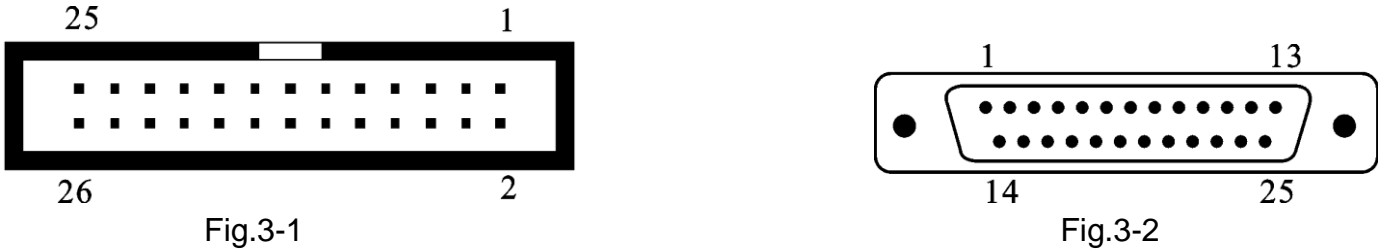

■The timing chart for interface signal of parallel interface is as Fig.3-3 shows:

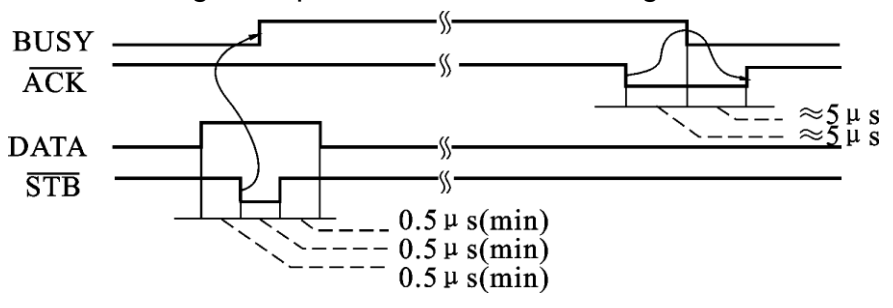

Fig.3-3

■The Pin Signal of Parallel Interface

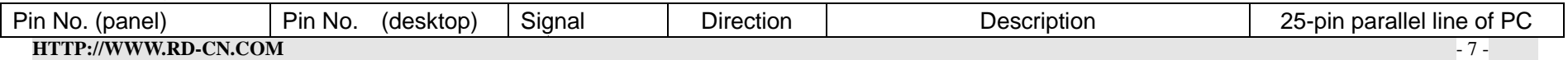

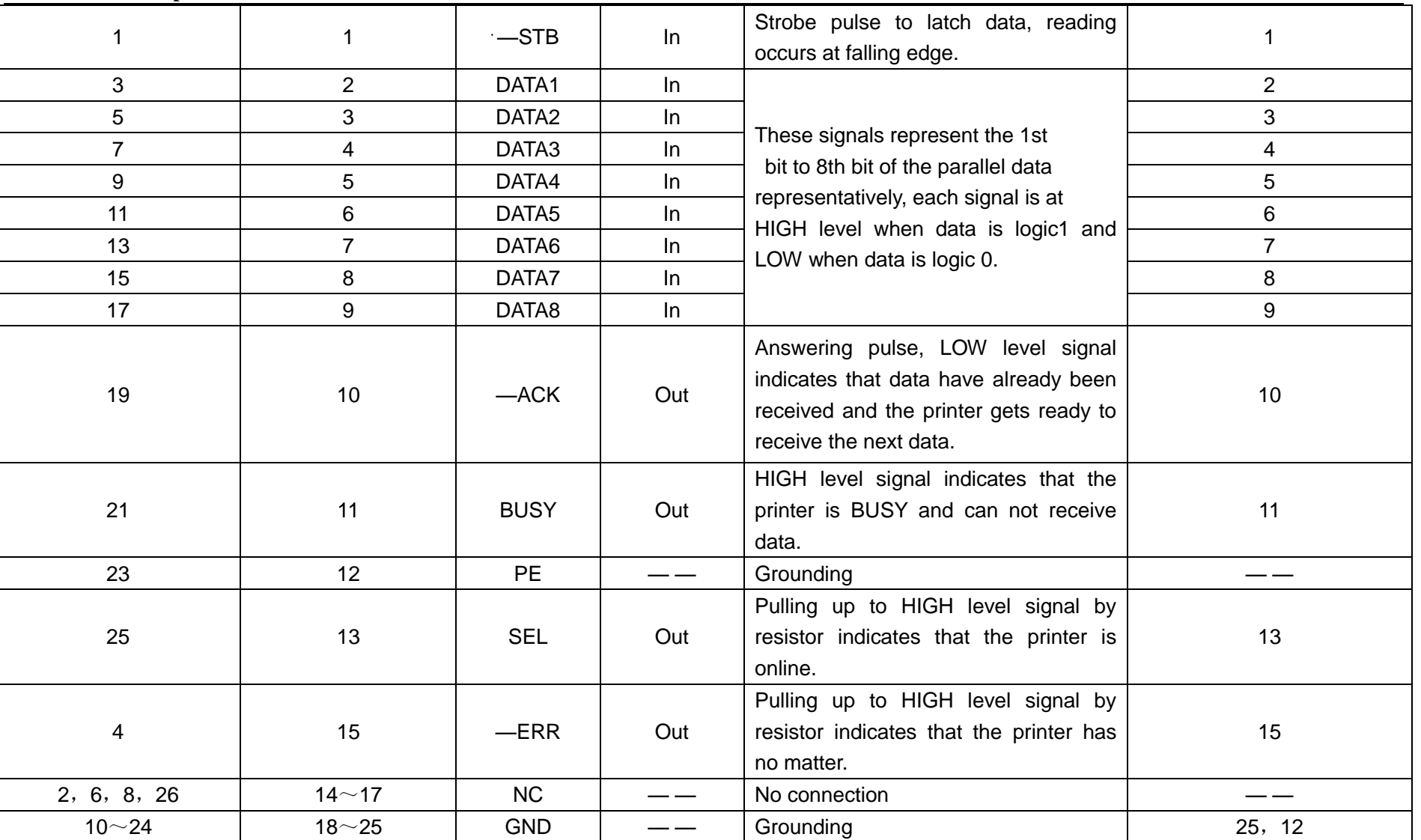

Notice: (1). "In" denotes that inputs to the printer, "Out" denotes input from the printer. (2). Logical signal level is TTL

 $\sum_{i=1}^{n}$ 

# <span id="page-8-0"></span>**Chapter** Ⅳ**: Serial Interface Connection**

- <span id="page-8-1"></span>4.1 Standard Serial Port
- 

 $\mathbf Q$ 

■ DB-9 pin socket of serial panel is shown in Fig. 4-1 ■ The10-pin dual socket of serial panel is as Fig. 4-2 shows: 9

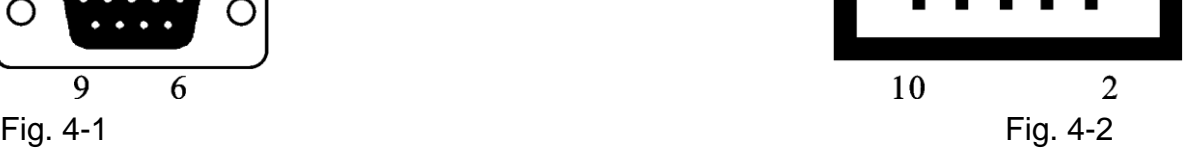

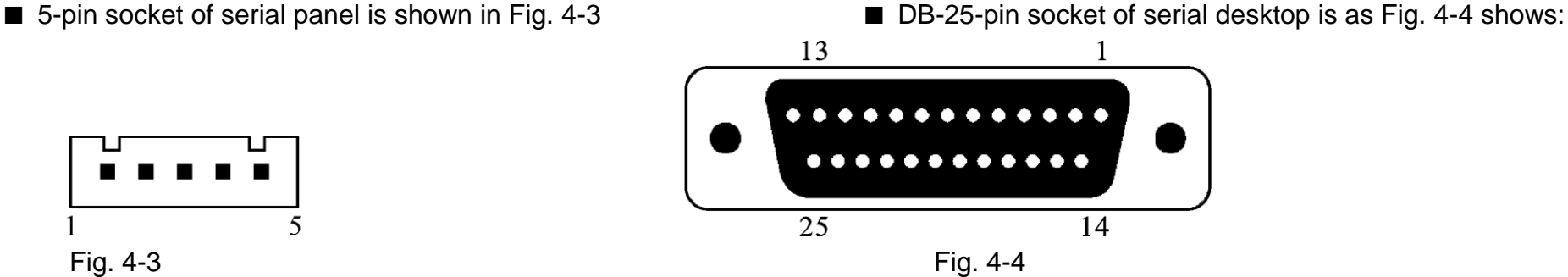

- 
- Notice: 1.The serial interface which is compatible with RS232C standard can be controlled by microcomputer serial interface or SCM. When W1, W2, W3 is short-circuit and take down RS232 code, output of serial interface is TTL level.
	- 2. The choice of data rate, parity check and the way of handshaking under the method of serial connection can be done through optional 6 bit DIP switches: Band rate that have been set by DIP switch at factory is 9600BPS, the choice of parity check is 8-Non and the handshaking is XON-XOFF.
	- 3. When W1 is short-circuit, the parallel interface printer can be as TTL level serial interface to output. Please see chapter 4.2.

# ■The Pin Signal of Serial Interface

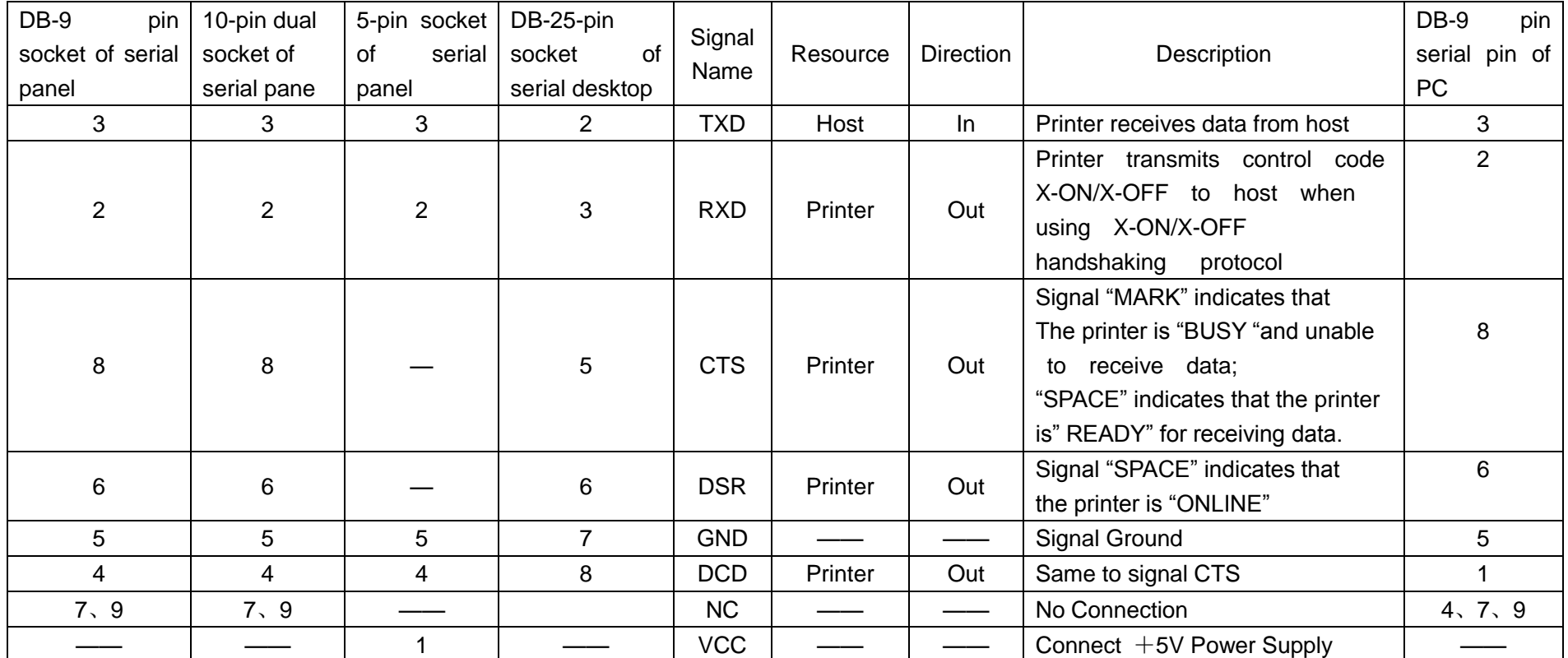

Notice: (1) The "Printer" and "Host" in "Source" denote the source that signal come from; (2) Logical signal level is EIA.

### ■The data structure of serial interface

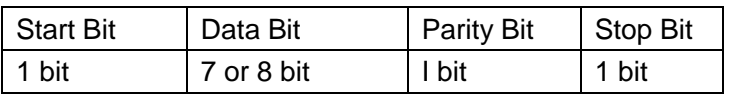

Thereof the start bit and stop bit is both 1 bit. Data bit is 7 or 8 bits and parity bit is 1 bit. Only even parity is allowed when the data is 7 bits. The checking mode can be selected through DIP switch K5 and K6, as follow shows. It has set no parity at ex-factory, that is, K5, K6=ON, ON

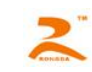

■The Choice of Band Rate and Parity Check

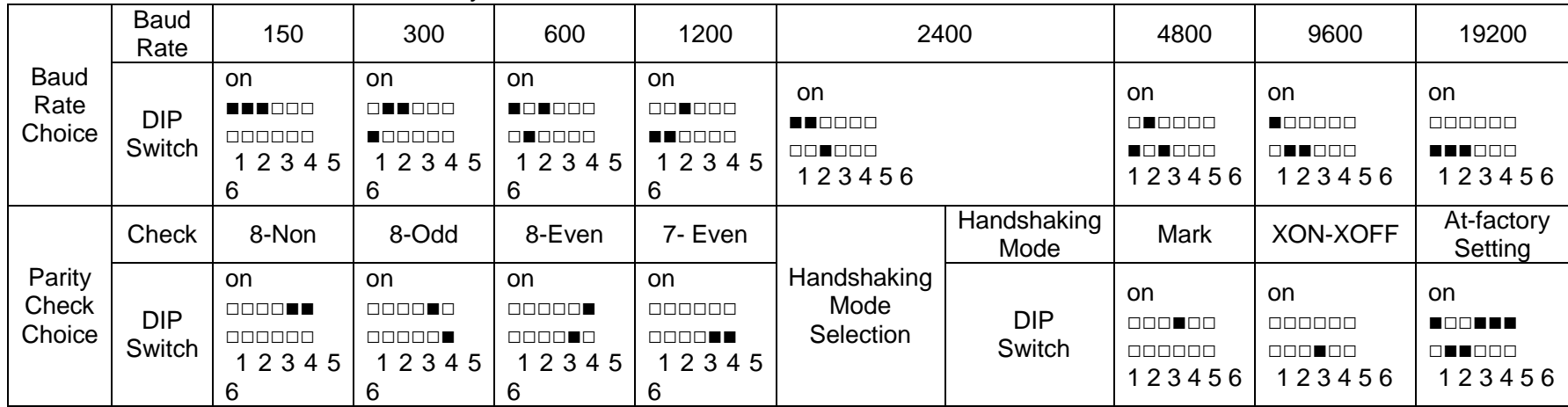

The polarity of RS-232 signal in serial interface mode is:

MARK=logic "1" (EIA-3V to -27V low signal level)

SPACE=logic "0" (ELA+3V to +27V high signal level)

There are two kinds of handshaking mode for selection, one is mark control mode, another is X-ON/X-OFF protocol mode, and they can be selected by DIP switch K4, as Fig.3-6 shows. It is K4=OFF at ex-factory, the description for the two kinds of handshaking mode is as fowling shows.

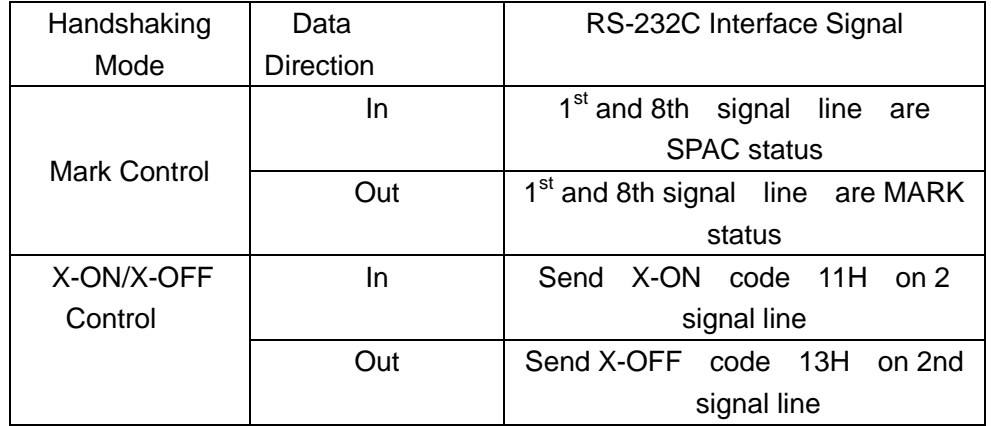

The operation steps for serial interface mode are as below:

- (1) Select baud rate with DIP switch K1-K3;
- (2) Select parity checking with DIP switch K5, K6;
- (3) Select mark control or X-ON/X-OFF control handshaking mode with DIP switch K4;

(4) When remaining 32 bytes in the data buffer, signal line DCD (1<sup>st</sup> signal line) and CTS (8<sup>th</sup> signal line) will be set to BUSY status by the printer, namely MARK status. Otherwise set to READY status, namely SPACE status;

(5) When it is BUSY status under X-ON/X-OFF control, the printer sends X-OFF (13H) code. When READY status, it sends X-ON (11H) code;

(6) When it is under mark control, the host sends or stops sending code string according to DCD and CTS. DCD and CTS denote READY status or BUSY status representatively.

# <span id="page-11-0"></span>4.2 Parallel Interface Replaces TTL Level Serial Interface

The use of parallel interface or TTL L level interface is selected by users. The method is to change the W1 short-circuit block. When W1 is short-circuit, TTL is used. When W1 is power off, parallel interface is used. Notice: It needs to power off when change the interface.

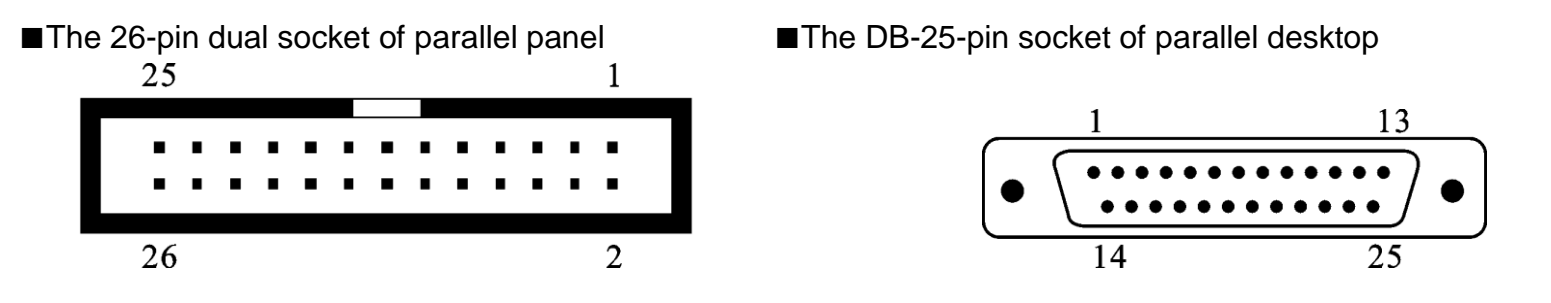

■The Pin Signal of Parallel Interface Replacing TTL Level Serial Interface

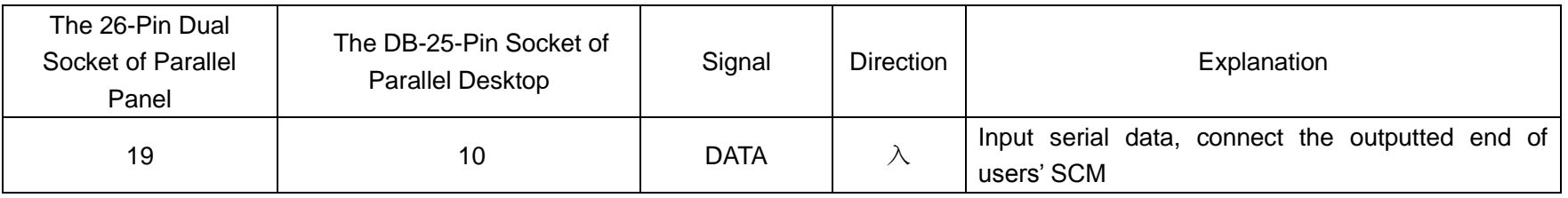

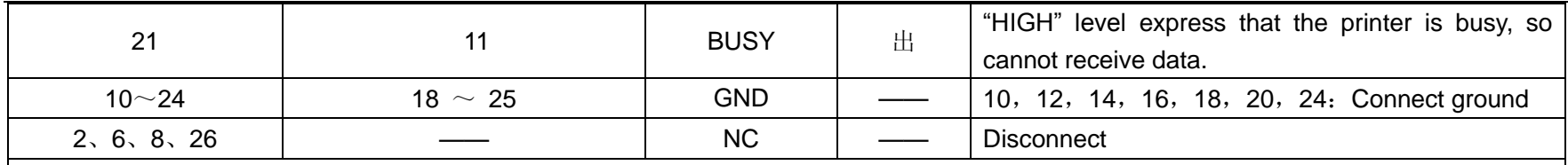

①"In" denotes that inputs to the printer, "Out" denotes input from the printer. ②. Logical signal level is TTL.

Notice: 1, Default baud rate: 9600BPS (Special requirement, Especial setting; Work method: Mark control (Hardware floe control);Communication format: Serial interface connect asynchronous transfer mode format.

2, If every tine sent the data less than 20K, it can control without mark, means that connect 19 and 20 pins.

3, Data format, baud rate, parity bit, handshaking method and etc. please see chapter 4.1.

### **Chapter** Ⅵ:**485 Interface Use**

<span id="page-12-0"></span>■TH Serial DB-25-pin Socket of 485 Interface, Pin No. as ■The Pin Signal of 485 Interface following shows

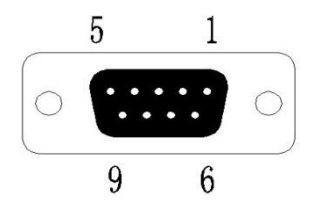

Fig.5-1

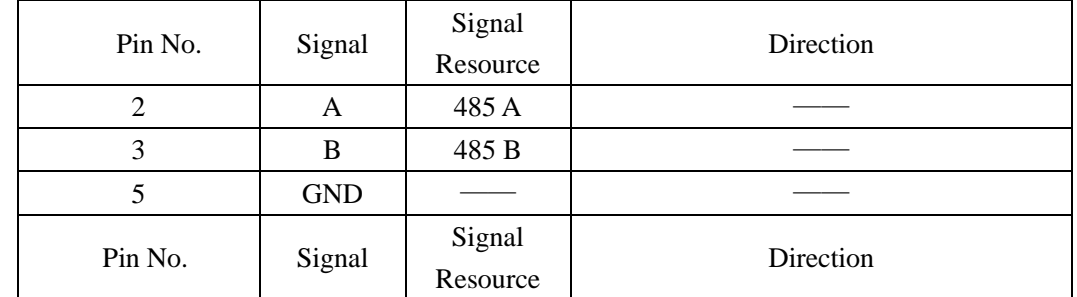

Notice: (1). "In" denotes that inputs to the printer, "Out" denotes input from the printer. (2). Logical signal level is TTL

Notice: 1. Band rate that have been set by DIP switch at factory is 9600BPS, the choice of parity check is 8-Non, no handshaking.

2. Band rate can be set by first three DIP switch under the 485 connection. (As for the setting method, please refer to the chapter Ⅳ).

3. 485 Communication format has no handshaking. The printer is only as a receive equipment and every time sent the data

less than 20K, If more than 20K, please sent by batch.

- 4、485 connection adopt asynchronous communication format.
- <span id="page-13-0"></span>5、If need special 485 interface protocol, please contact with us.(TEL.: 86-10-51659696)

# **Chapter** Ⅵ **Print command**

RD series micro printer offer 39 kinds of traditional commands, they are fully compatible with majority of printer. It has added the function of Chinese character print, Chinese character rotational print, bar code print, character spacing setting and etc.

### **5.1 Chinese Character Print Commands**

ESC 8 n [Select Different Dot-line Chinese Print Mode] Format: ASCII: ESC 8 n Decimal: 27 56 n Hexadecimal: 1B 38 n

### Explanation:

After printer received this command, it will choose Chinese character of different dot according to n value. Each Chinese character code that printer receive is presented by 2-byte GB code. RD series printer adopt internal code which is corresponding GB code to denote the Chinese character. Printer receives firstly the high bytes of internal code, then, receives the low bytes.

When n=0, select to print Chinese character with 16×16 dots.

When n=1, select to print Chinese character with 8×16 dots.

When n=2, select to print Chinese character with 16×8 dots.

When n=3, select to print Chinese character with 8×8 dots.

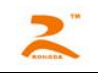

When n=4, select to print Chinese character with 12×12 dots.

When n=5, select to print Chinese character with 6×12 dots.

When n=6, select to print ASCII character with 8×16 dots.

When n=7, select to print ASCII character with 8×12 dots.

Chinese character code is standard Chinese character code:

1) The range of high-byte numerical value is A1H-F7H, corresponding 1-87 area Chinese character, calculated as follows: Area Code + A0H 2) The range of low-byte numerical value is A1H-FEH, corresponding 1-94 Chinese character bit code, calculated as follows: Bit code + A0H

 For example: "荣" Characters in an area bit code is 4057, that is, area 40, No. 57 characters, the machine internal code is C8D9 Change 40 (Decimal) to 28 (Hexadecimal), 28H+A0H = C8H

Change 57 (Decimal) to 39 (Hexadecimal), 39H+A0H=D9H

When code inputted is 20H-A0H, automatically select Character Set (see Appendix I)

When code inputted is grater A0H, if the next byte is less than A1H, it chooses international standard ASCII code, or else print Chinese character.

Notice: 1, Dot matrix printer : Default value of n is 4

2, Thermal print: ①Standard the model of 24×24 dot Chinese character library n NON 1~7 option, character is 12×24 dots ASCII code, Chinese character command is 1B 38

②Matching the default value of the model of 24×24 dot Chinese character library 16×16、12×12 is 0.

- 3、When configure 16×16、12×12 dots Chinese character library, (1B 38 n), appear 8×16 or 6×12 dots ASCII character.
- 4、The different dot Chinese character , character use to download of V series download printer, consult with download software with help of reference documents.
- 5、The internal code of standard Chinese character library can be download from landing on [WWW.RD-CN.COM](http://www.rd-cn.com/)

# **5.2 LOG Print Command**

FS L n [Log Print Command]

**HTTP://WWW.RD-CN.COM** 15 Format: ASCII: FS L n Decimal: 28 118 n Hexadecimal: 1C 76 n

# Explanation:

Through software provided by our company, edit and download the graphic that users need. According to the user-defined graphic number, decide n value. The command code of printing graphics according to the order which users are downloading graphics, gives the reference, such as, user has downloaded two graphics through software provided by our company, when user need to call in print, if need print first graphic, can give reference 28 118 0, when print second graphic, give reference 28 118 1. Specific reference content can be downloaded software with the help documents and the use of software tips.

This command adopts only type V8, type VS.

# **5.3 Paper Feeding Commands**

LF **[Feed Line]** Format: ASCII: LF Decimal: 10 Hexadecimal: 0A Explanation:

The printer prints data in the current buffer and feeds paper forwards one line, if there is no data in the buffer, it only carries out feeding paper forward one line. One line of dot-matrix printer is 8+ line spacing. The thermal printer is 16+ line spacing.

ESC J [Carry Out n Dot Line Feed]

Format: ASCII: FSC J n Decimal: 27 74 n Hexadecimal: 1B 4A n

Explanation:

The printer feeds paper n dot lines. n=1~255. This command doesn't send carriage return and feed line. It won't influence the latter feed line command.

If there are data in the buffer that don't print, it will print these data before feeding paper.

 16 **HTTP://WWW.RD-CN.COM** ESC 1 [Set n Dot-line Spacing] Format: ASCII: ESC 1 n Decimal: 27 49 n Hexadecimal: 1B 31 n Explanation:

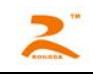

The line spacing is set to n dot-lines for future Line Feed command. n=0~255, default setting n=3 The BASIC programs for observing the effect of this command are as below:

10 FOR I=1 TO 11 STEP 2

20 LPRINT CHR\$ (27); "1"; CHR\$(I); <br>
(ESC 1, set line spacing

30 LPRINT"LINE SPACING"; CHR\$(10) print character string and feed line

40 NEXT I

The print result of the said programs in RD-E32-V8 is as following:

**LINE SPACING** LINE SPACING LINE SPACING

LINE SPACING

LINE SPACING

LINE SPACING

ESC SP [Set character line spacing]

Format: ASCII: ESC SP n

Decimal: 27 32 n

Hexadecimal: 1B 20 n

Explanation:

Set character gap between the blank dots number, means that finish printing a character, the printer will automatically join in the blank dots number at the right-hand of character. Character line spacing of Chinese character has been doubled. n=0~128. Default  $n=0$ .

### **5.4 Format Setting Commands**

ESC D [Set Vertical Tab Value] Format: ASCII: ESC D n1 n2...NUL

Decimal: 27 68 n1 n2 0 Hexadecimal: 1B 44 n1 n2 000

Explanation:

**HTTP://WWW.RD-CN.COM** 17 The vertical tab positions are entered as n1, n2 and so on, all of these should be within the page length. Command NUL added

at the end indicates the command is over. All vertical tab positions that input can be deleted by using this command in ESC D NUL format. HT command is to carry out vertical tab.

Notice: The position definition that vertical tab refers is character position of needing to print within one line. Each character of dot-matrix printer is calculated by 6+ character line spacing and the thermal printer is calculated by 12+ character line spacing.

```
Example: Set three vertical tab values at 2^{nd} line, 9^{th} line, 14^{th} line in one page, vou can send the following commands:
   ASCII:ESC D STS HT SO NUL
   Decimal: 27 68 2 9 14 0
   Hexadecimal: 1B 44 02 09 0E 00
The BASIC programs for sending the said sequences are as below:
10 LPRINT"1234567890123456" 'Ruler
20 LPRINT CHR$(27); "D"; CHR$(2); CHR$(9); CHR$(14); CHR$(0) 'ESC D
30 LPRINT CHR$(9); 
HT command
40 LPRINT"HT1"; 
<sup>40</sup> Frint character string
50 LPRINT CHR$(9); 
HT command
60 LPRINT"HT2": <sup>(Print character string)</sup>
70 LPRINT CHR$(9): "HT command
80 LPRINT"HT3"; 
We can be the "Print character string"
The print result in RD-E16-V8 is as following:
```
 $HT1$  $HT2$   $HT3$ 1234567890123456

HT [Carry out Vertical Tab Value]

Format: ASCII: HT

Decimal: 9

Hexadecimal: 09

Explanation:

The print position is advanced to the next horizontal tab position which is set by ESC D command. If there is no horizontal tab value setting, or the current position equals or is beyond the last horizontal tab position, HT command won't be carried out.

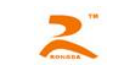

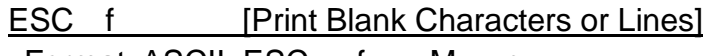

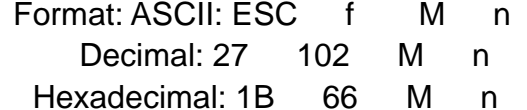

Explanation:

When m=0, ESC f NUL n will command to print n blank characters, the width of each blank is calculated by 6+ character line spacing and the value of n should be within the line width of this model printer. When m=1, ESC f SOH n will command to print n blank lines and the height of each blank line is calculated by 6+ character line spacing . n=0~255.

Example: Print 6 blank characters in one line, you can send the following command:

ASCII: ESC f NUL ACK Decimal: 27 102 0 6

Hexadecimal: 1B 66 00 06

Another example: print 6 blank lines, you can send the fowling command:

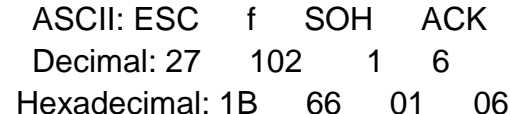

ESC Q [Set Right Margin] Format: ASC II : FSC Q n Decimal: 27 81 n

Hexadecimal: 1B 51 n

Explanation:

Right margin is character number that the right-hand print paper doesn't print; the width of each character is calculated by 6+ character line spacing. The value of n should be in the range from 0 to the line width of this model printer. Default n=0, that means no right margin.

This command sets absolute position, and won't be influenced by character enlarging commands ESC U and ESC W. After setting this command, the printer will carry out carriage return and feed line as long as the right margin position is reached. Example: set right margin value to 6, you can send the following commands:

ASCII: ESC Q ACK

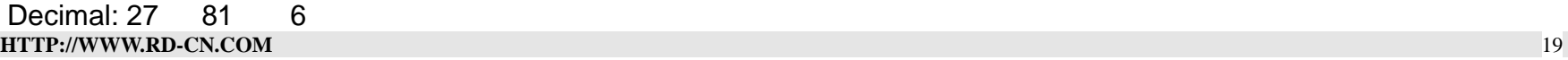

Hexadecimal: 1B 51 06 The BASIC programs for this example are as below: 10 LPRINT"1234567890123456" · · · · · · Ruler 20 LPRINT CHR\$(27): "Q"CHR\$(6): 'ESC Q command 30 LPRINT"12345678901234567890" The print result in RD-E32-V8 is as following:

> 1234567890 1234567890 1234567890123456

- ESC | [Set Left Margin]
- Format: ASCII: ESC | n

Decimal: 27 108 n

Hexadecimal: 1B 6C n

Explanation:

Left margin is character number that the left-hand print paper doesn't print; the width of each character is calculated by 6+ character line spacing. The value of n should be in the range from 0 to the line width of this model printer. Default n=0, that means no left margin. This command sets absolute position, and won't be influenced by character enlarging commands ESC U and ESC W.}

Example: set left margin value to 6, you can send the following commands:

ASCII: ESC l ACK

Decimal: 27 108 6

Hexadecimal: 1B 6C 06

The BASIC programs for this example are as below:

10 LPRINT‖1234567890123456‖

- 20 LPRINT CHR\$(27): "I": CHR\$(6): 'ESC I command
- 30 LPRINT"12345678901234567890"

The print result in RD-E32-V8 is as following:

#### 1234567890 1234567890 1234567890123456

**5.5 Character Setting Commands**

ESC 6 [Select Character Set I ] Format: ASCII: ESC 6 Decimal: 27 54 Hexadecimal: 1B 36 Explanation:

All characters following this command are printed using the character set I (see appendix I) that are total 224 6×8 dots character, including ASCⅡ character, all kinds of graphic characters and etc. And the code range is 20H~FFH (32~255). There are two character sets are available in RD, character set I is selected at power on or on ESC @ command.

ESC 7 [Select Character Set II] Format: ASCII: ESC 7 Decimal: 27 55 Hexadecimal: 1B 37

Explanation:

All characters following this command are printed using the character set II (see appendix I) that are 224 6×8 dots character, including German, Russian, French, Japanese Katakana and etc. The code range is 20H~FFH(32~255).

ESC U [Enlarge Width] Format: ASCII: ESC U n Decimal: 27 85 n Hexadecimal: 1B 55 n Explanation:

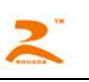

The characters and graphics following this command are printed at n times of normal width,  $n=1~0$ , default n=1(dot-matrix printer), that means normal width, no width enlarging.  $n=0$   $\sim$  8, default n=1 (thermal printer), that means the normal width is enlarged for twice.

The BASIC programs for observing the enlarging effect of this command are as below:

```
10 FOR I = 1 TQ 3 (from 3 to 5 times)
20 LPRINT CHR $ (27): "U": CHR$(I) 'ESC U command
30 LPRINT"RD": "Print character
40 NEXT I;
50 LPRINT CHR$(13) CR command
The print result in RD-E32-V8 is as following:
    RD RO
 RDI.
ESC V [Enlarge Height]
Format: ASCII: ESC V n
```
Decimal: 27 86 n

Hexadecimal: 1B 56 n

Explanation:

The characters and graphics following this command are printer at n times of normal height,  $n=1~0$ , default n=1(dot-matrix printer), that means no height enlarging. n=0 $\sim$ 8, default n=1 (thermal printer), that means the normal height is enlarged for twice. This command should be sent at the beginning of one line.

The BASIC programs for observing the enlarging effect of ESC V command are as below:

```
10 FOR I=1 TO 3: 
<sup>4</sup> (from 1 to 3 times)
```
20 LPRINT CHR\$(27); (V); CHR\$(I); 'ESC V command

30 LPRINT"RD" **Example 10** Print command

40 NEXT I

The print result in RD-E32-V8 is as following:

RD

RD **RD** 

ESC W [Enlarge Width and Height]

Format: ASCII: ESC W n

Decimal: 27 87 n

Hexadecimal: 1B 57 n

Explanation:

The characters and graphics following this command are printed at n times of normal width and height,  $n=1~0$ , default n=1 (dot-matrix printer), that means no width and height enlarging.  $n=0^\circ$ 8, default n=1(thermal printer), that means the normal width and height are enlarged for twice.

The BASIC programs for observing the print effect of this command are below:

10 FOR I=1 TO 3; Sand From 1 to 3 times

20 LPRINT CHR\$(27); "W"; CHR\$(I)

30 LPRINT"RD" **Example 30** Print character string

40 NEXT I

The print result in RD-E32-V8 is as following:

# RD.

# **RD**

**RD** 

**HTTP://WWW.RD-CN.COM** 23 ESC X [Enlarge Width and Height for Different Times] Format: ASCII: ESC X n1 n2 Decimal: 27 88 n1 n2 Hexadecimal: 1B 58 n1 n2

Explanation:

The characters following this command are printed at n1 times of normal width and at n2 times of normal height. n 1,n2= 1~8, default n1=n2=1, that means no width and height enlarging.

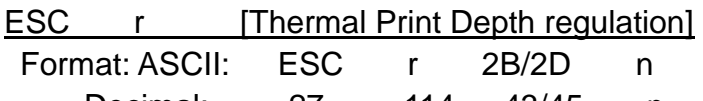

 Decimal: 27 114 43/45 n Hexadecimal: 1B 72 2B/2D n

Explanation:

 $n = 0 \sim 15$ 

When select 1B 72 2B n to enhance the depth regulation, the greater the value of n, the deeper the print depth.

When select 1B 72 2D n to reduce the depth regulation, the greater the value of n, the shallower the print depth.

Restore command is 1B 72 2D 0 or 1B 72 2B 0.

Notice: Users can regulate the print depth according to the actual situation, when regulate shallower, it will reduce printer's power, when increase depth, power will increase.

# SO [Set Double Width Character Print within One Line]

Format: ASCII: SO

Decimal: 14

Hexadecimal: OE

Explanation:

All characters following this command on the same line are printed at twice their normal width. This command can be deleted by a carriage return or DC4 command.

Normal characters and width-enlarged characters can be printed on the same line.

DC4 [Cancel Double Width Character Print within One Line]

Format: ASCII: DC4

Decimal: 20

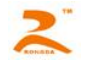

 Hexadecimal: 14 Explanation:

Double width print mode that is set by SO command can be canceled by DC4 command. This command doesn't cancel width enlarging print which set by ESC U and ESC W.

ESC — [Select/cancel Underline Print] Format: ASCII: ESC — n Decimal: 27 45 n Hexadecimal: 1B 2D n Explanation:

When n=1, select underline print; when n=0, cancel underline print. After power on or restoring the position n=0. All characters and Chinese characters including spaces will be printed out with underline after selecting underline print command, unless cancel the underline print command.

The BASIC programs for observing the effect of this command are as below:

- 10 LPRINT CHR\$(27); "W"; CHR\$(2);
- 20 LPRINT"RD"
- 30 LPRINT CHR\$ $(27)$ ;  $\frac{m}{2}$ ; CHR \$(1); Select underline print
- 
- 50 LPRINT CHR\$(27); "+"; CHR \$(0); Cancel underline print
- 60 LPRINT "RD"

40 LPRINT"UPT" example the state of the UPT print with underline

The print result in RD-A16-V8 is as following:

# **RDUPTRD**

ESC + [Select/cancel Up-line Print ]

Format: ASCII: ESC + n

Decimal: 27 43 n

Hexadecimal: 1B 2B n

# Explanation:

**HTTP://WWW.RD-CN.COM** 25 When n=1, select up-line print; when n=0, cancel up-line print. After power on or restoring the position n=0. All characters and Chinese characters including spaces will be printed out with up-line after selecting up-line print command, unless cancel the up-line print command.

The BASIC program for observing the effect of this command are as below:

- 10 LPRINT CHR\$(27); "W"; CHR\$(2)
- 20 LPRINT"RD"
- 30 LPRINT CHR\$(27); "+"; CHR\$(1); 
'Select underline print
- 

40 LPRINT"UPT"; example and the UPT print with underline

- 50 LPRINT CHR\$(27); "+"; CHR\$(0);
- 60 LPRINT"RD"

The print result in RD-E32-V8 is as following:

# ROOFTRO

FS r [Select Up and under Superscript and Subscript]

```
Format: ASCII: FS r n
    Decimal: 28 114 n
 Hexadecimal: 1C 72 n
```
Explanation:

This command can choose the position of superscript and subscript. When n=0, it is superscript. When n=1, it is subscript. The superscript (subscript) means that this character and the largest character is upper (lower) alignment when a character height is less than the largest character height of current line.

ESC i [Select/cancel Reverse White Print] Format: ASCII: ESC i n Decimal: 27 105 n Hexadecimal: 1B 69 n Explanation:

When n=1, select reverse white print; when n=0, cancel reverse white print. Reverse white print is printing in the black background. It is normal print that printing black characters in white background.

When the last character of a line is reverse white character, the blank between current line and next line is filled in the black line.

After power on or restoring the position n=0. The BASIC programs for reverse white print are as below:

10 LPRINT CHR\$(27); "i"; CHR\$(1)

20 LPRINT"ABCDEFGHIJKLMNO"

The print result in RD-E32-V8 is as following:

# **MENULLER BUSENED**

ESC C [Select/cancel Reverse Print]

Format: ASCII: ESC C n

Decimal: 27 99 n

Hexadecimal: 1B 63 n

Explanation:

When n=1, select reverse print; when n=0, cancel reverse print. Print direction is from left to right. Usually reverse print is adopted when printers are installed vertically, so as to observe the print result. When power on and restoring the position, default  $n=1$ .

Reverse print not only supports character mode but also supports graphics mode. When print the graphics in reverse direction, pay attention to the print order of graphic units, please see ESC K command.

# FS J [Set Vertical Print]

Format: ASCII: FS J

Decimal: 28 74

Hexadecimal: 1C 4A

Explanation:

This command is to set left-rotation character named vertical print. Print direction is from left to right.

FS K [Set Horizontal Print]

Format: ASCII: FS K

Decimal: 28 75

Hexadecimal: 1C 4B

Explanation:

**HTTP://WWW.RD-CN.COM** 27 This command is to set obverse character named horizontal print. Print direction is from left to right.

FS 2 [Set Chinese Character Rotational Print]

Format: ASCII: FS 2 n

Decimal: 28 73 n

Hexadecimal: 1C 49 n

Explanation: This command is to rotate Chinese characters, the values of n are as following:

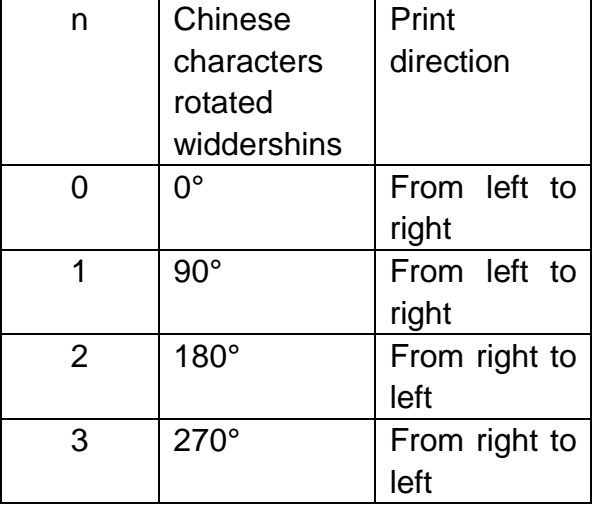

**5.6 User-defined Character Setting Commands**

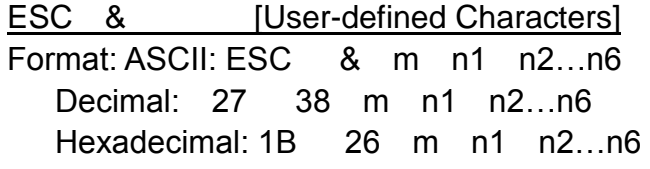

Explanation:

This command allows a character to be defined, parameter m is the code of user-defined character,  $m=32~1255$ . Parameter n1, n2, ...n6 are the structure codes of user-defined character. The character size is 6 x 8 dots. Each row is denoted by one byte data, the MSB is on the top, as the below figure shows:

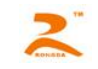

 $1.23456$ 最高位 000000 **DEDODO**  $\blacksquare$ 最低位 **DOODOO**  $02H$ 

n1=02H,n2=7CH,n3=40H,n4=COH,n5=40H,n6=0H

The user-defined characters are stored in printer RAM until power off. If many ESC U commands use same m value, only the last one is valid. User can define at most 32 characters.

ESC % [Replace with User-defined Characters]

Format: ASCII: ESC % m1 n1 m2 n2…mk nk NUL Decimal: 27 37 m1 n1 m 2 n2…mk nk 0 Hexadecimal: 1B 25 m1 n1 m2 n2 mk nk 0

Explanation:

This command is used to replace the character n with the user-defined character m, and the user-defined character m will be printed out as the replacement of character n.

m1, m2……mk are the codes of user-defined characters.

n1, n2……nk are codes of characters in the current character set – the replaced characters.

The values of m and n both should be in the range 32 to 255.

The subscript  $K=1$   $\sim$  32, the maximum number of replaced characters is 32.

Character NUL added to the end means the command is over.

ESC : [Restore Characters that in Character Set]

Format: ASCII: FSC :

Decimal: 27 58

Hexadecimal: 1B 3A

Explanation:

This command is used to restore the original characters in the character set replaced by user-defined characters using ESC %

command. However, user-defined characters won't be deleted from the RAM in printer and may brought back again with ESC % command.

**HTTP://WWW.RD-CN.COM** 29 The BASIC programs for observing the effect of ESC &, ESC % and ESC : are as below:

10 LPRINT CHR% (27): "W"; CHR\$(2); <br>
"Enlarge width and height 2 times"

20 LPRINT CHR\$ (27); "&"; CHR\$ (65); <br>
20 LPRINT CHR\$ (27); "&"; CHR\$ (65); <br>
20 ESC & command

30 LPRINT CHR\$ (&H02); CHR\$ (&H7C); CHR\$ (&H40);

40 PRIINT CHR\$(&HC0);CHR\$(&H40);CHR\$(&H00);

50 LPRINT CHR\$(27); "%"; CHR\$(65); CHR\$(65); CHR\$(0); 'ESC %

60 LPRINT CHR \$ (65): <sup>4</sup>Print user-defined characters

70 LPRINT CHR \$ (27): ": ": ": 'ESC: Command

80 LPRINT CHR \$ (65); <br>
The character set in the character set

The print result in RD-E32-V8 is as following:

# $\mathbf{A}$  $\mathbf{r}$

**5.7 Graphics Print Commands**

ESC K [Print bit-map graphics]

Format: ASCII: FSC K n1 n2 data

Decimal: 27 75 n1 n2 data

Hexadecimal: 1B 4B n1 n2 ... data...

Explanation:

This command is used to print n1×8 bit map. The width of this graphics is n1 and the height is 8 dots. Each column has 8 dots and can be presented by an 8-bit byte; the MSB is on the top.

The values of n1, n2 denote a 16-bit binary data, n1 is LSB, n2 is MSB, n2  $\times$ 256 + n1 denotes the width of this printing graphics. n2 =0 or 1, the sum of dots number should be ≤384, if the excess will automatically remove. n1 should be in the range from 1 to the max.

Data are the bytes of relative columns in the graphics sequential from left to right. The number of bytes should equal n1.

When the height of the graphics is larger than 8 dots, it can be marked off several units according to 8 dot lines for each graphic unit, when the dots are fewer than 8, use blank dots to make up it, then print out every graphic unit with ESC K command orderly, at last compose an intact graphics.

Notice: when adopting reverse print mode, you should print every graphic unit sequentially according to the order from top to bottom of the graphics. For example: If you want to print two Chinese characters " $\# \chi$ " with ESCK command, the bit- map for the

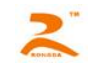

two Chinese is as the below figure shows. Each character is composed by 7 × 8 dots to 7 columns, there is a space between the two characters, so totally there are 15 columns, then n1=15,n2=0, the 15-byte data showed in hexadecimal are as follows: 7CH,44H,44H,FFH,44H,44H,7CH,00H,41H,62H,54H,C8H,54H,62H,41H

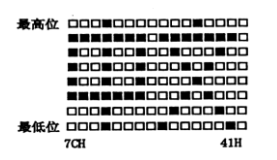

The BASIC programs for this example are as below:

10 LPRINT CHR  $$(27)$ ; "W"; CHR $$(2)$ ;  $$$  Enlarge the width and height 2 times

- 20 LPRINT CHR \$ (27); "K"; CHR\$ (15); CHR\$ (0); 'ESC K command
- 30 FOR I=1 TO 15
- 40 READ D : LPRINT CHR \$ (D) The 'Input 15-byte data 50 NEXT I
- 60 LPRINT CHR\$ (13) (Input CR
- 70 DATA &H7C,&H44,&H44,&HFF,&H44,&H44,&H7C,0 DATA &H41,&H62,&H54,&HC8,&H54,&H62,&H41

The print result in RD-E32-V8 is as following:

# 中文

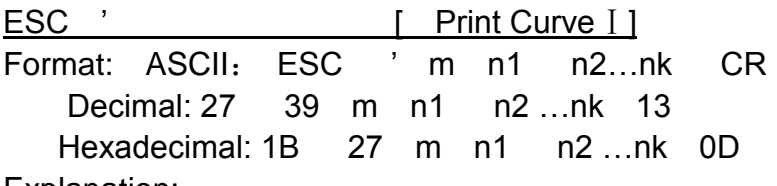

Explanation:

This command is designed to print curving graphics along with the paper feeding direction. The value of m is the line number of the printing curve. It should be within the range of the maximal dots number of each line of this model printer.

**HTTP://WWW.RD-CN.COM** 31 There are m curving dots in one horizontal line. n1, n2…. nk denote the position of m curves. The value of nk should equal m and each nk should be within the range of the maximal dots number of each line of this model printer. The last CR (Carriage Return)

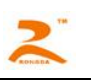

lets the printer print out the current dot line, so a set of dot lines will be printed out form m-line curving graphics based on the data of n1, n2…. Nk.

Continuous use of this order may be printed out arbitrary length of the curve.

Notice: This command adopts only dot-matrix printers and parts of thermal printers.

For example: If you want to print the following 5 equational curving graphics:

Y1=50+40\*EXP (-0.01\*X) \*SIN (X/10)

Y2=50-40\*EXP (-0.01\*X) \*SIN (X/10)

 $Y3 = 50$ 

Y4=50+40\*EPX(-0.1\*X)

Y5=50-40\*EPX(-0.01\*X)

You can program the following programs with BASIC language:

10 FOR X = 0 TO 150 2000 10 Print 150 dot lines

- 20 Y=INT(40\*EXP (-0.01\*X))
- 30 YY=INT(Y\*SIN(X/10))
- 40 LPRINT CHR \$ (27): CHR\$(39): CHR\$(5): 'ESC command, m=5
- 50 LPRINT CHR\$(50+YY); CHR\$(50-YY); CHR\$(50);
- 60 LPRINT CHR\$(50+Y); CHR\$(50-Y); CHR\$(13);
- 70 NEXT X

The print result for these programs in RD-E32-V8 is as following:

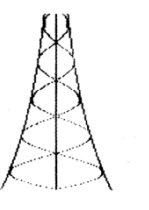

ESC ' [Print Curve II]

Format: ASCII: ESC ' m Low m High n1 Low n1 High......nk Low nk High CR Decimal: 27 39 m Low m High n1 Low n1 High......nk Low nk High 13 Hexadecimal: 1B 27 m Low m High n1 Low n1 High......nk Low nk High 0D

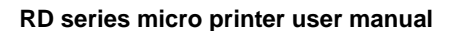

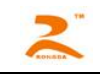

Explanation:

n1Low, n1High denote the position of m curves. n1 Low is n1 dot's LSB, n1 High is n1 dot's MSB. The value of m is the line number of the printing curve. It should be within the range of the maximal dots number of each line of this model printer.

There are m curving dots in one horizontal line. n1, n2…. nk denote the position of m curves. The value of nk should equal m and each nk should be within the range of the maximal dots number of each line of this model printer. The last CR (Carriage Return) lets the printer print out the current dot line, so a set of dot lines will be printed out form m-line curving graphics based on the data of n1, n2…. Nk.

Continuous use of this order may be printed out arbitrary length of the curve.

Notice: This command adopts only dot-matrix printers and parts of thermal printers.

# ESC E [Print Bar Code]

Format: ASCII: ESC E ng nc n1 n2 n3...nk NUL

Decimal: 27 69 nq nc n1 n2 n3…nk 0

Hexadecimal: 1B 45 nq nc n1 n2 n3...nk 00

Explanation:

nq: The first line of bar code from the end of the distance, n=0~64.

nc: The height dot of bar code,  $n=1$  ~ 255.

nk: The parameter of  $k^{th}$ . Bar code line:

The blank dot number of high 4-bit ( $D7~D4$ ) and the previous bar code line, n==1~15.

The height of this low 4-bit ( $D3~D0$ , K is the number of bar code, k 1~15.

Notice: This command adopts only thermal printers.

# **5.8 Initialization Commands**

ESC @ [Initialize Printer] Format: ASCII: ESC @ Decimal: 27 64 Hexadecimal: 1B 4

Explanation: After this command, the printers restore the default.

### **5.9 Data Control Commands**

CR [Carriage Return]

**HTTP://WWW.RD-CN.COM** 33

Format: ASCII: CR

Decimal: 13

Hexadecimal: 0D

Explanation:

After the printer receive command; it deals with the order and character in the buffer, as required, print the total character or Chinese character in the buffer.

Notice: The function of combinatorial order of carriage return and feed line command is same to the signal order.

NUL [NUL]

Format: ASCII: NUL

Decimal: 0

Hexadecimal: 00

Explanation:

<span id="page-33-0"></span>NUL command is used as the final code in some commands such as ESC B, ESC D, ESC % and ECS ', denotes these commands are over. NUL command is ignored when used alone.

# **Chapter** Ⅶ **Print Example**

It's controlled to print by 51 assembler language through MCS-51 SCM serial and parallel port

# **RD\_PRINT**

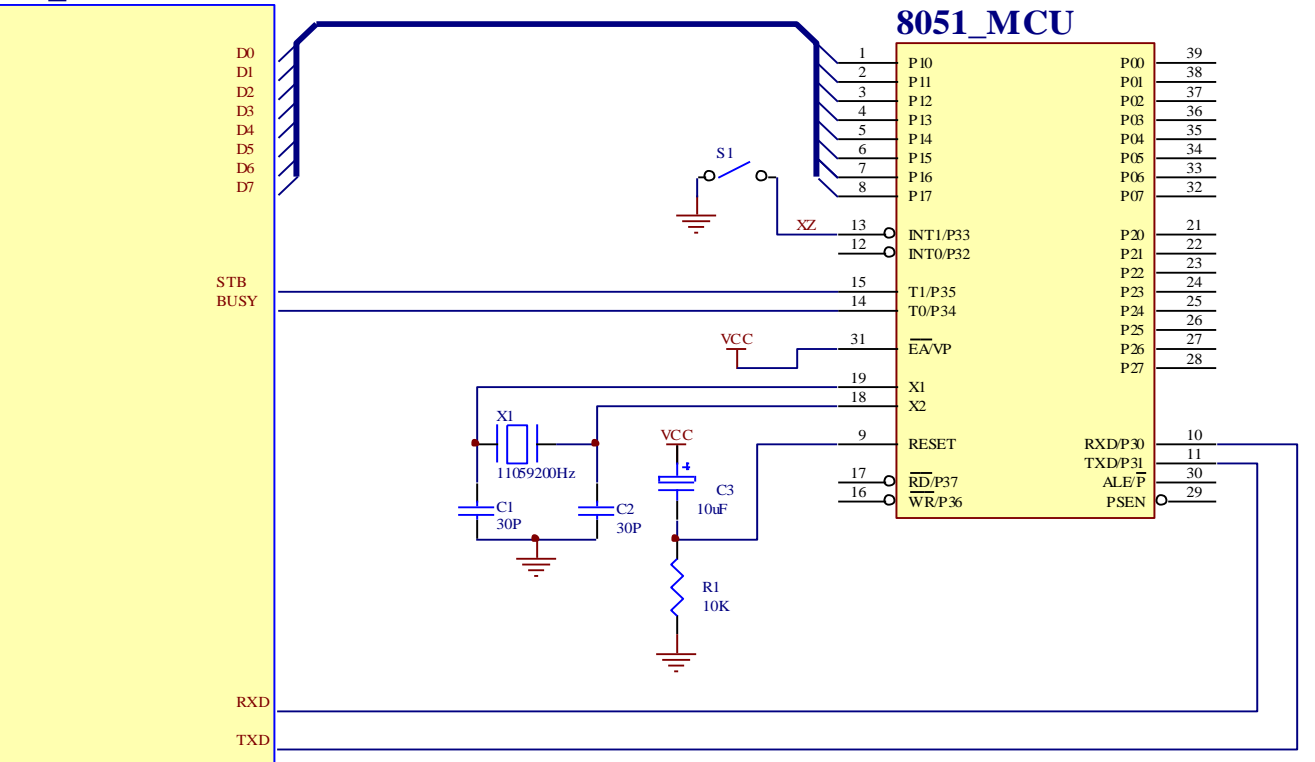

; RXD, TXD, CTS (BUSY) of RS232 serial printer is RS232 logical level.

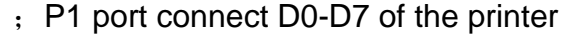

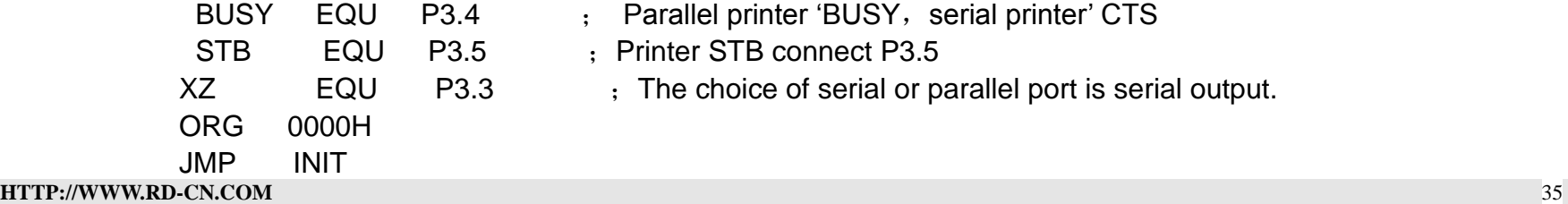

ORG 0030H ;---------- Initializing serial interface ---------- INIT: MOV TH1, #253 ; Baud 9600 Crystal Oscillator 11.0592MHZ MOV TMOD, #00100000B ; Serial Port Setting, Timer 1, Setting Method 2 MOV SCON, #11010000B : Serial Sending Method 3 ; ---------- Main Program output a set of data circularly, the first address is TAB------MAIN: MOV DPTR, #TAB ; The first address of outputting data is TAB.  $M3:CIR A$  MOV A, @A+DPTR INC DPTR CJNE A, #0FFH, M2 ; When the data is 0FFH, MAIN output data circularly. JMP MAIN M2: CALL OUT\_1BYTE ; Output one-byte JMP M3 : ----------Output one-byte data to the subprogram of printer ----------OUT\_1BYTE: SETB BUSY JB BUSY, OUT\_1BYTE ; If BUSY is1, it indicates the printer is busy, waiting . JNB XZ, LPT ; When XZ is 1, serial port outputs, when is 0, parallel port output. ;--------Data output by serial port---------- MOV SBUF, A JNB TI, \$  $\hspace{1.6cm}$  ; Wait for accomplishment of sending data. CLR TI RET **interest in the serial port one-byte.** Accomplish outputting the serial port one-byte. ;-------- Data output by parallel port ---------- LPT: MOV P1, A  $\blacksquare$  ; P1 port connects data wire of printer. CLR STB **EXAMPLE 10** : Output the optional signal STB, more than one microsecond **NOP** NOP

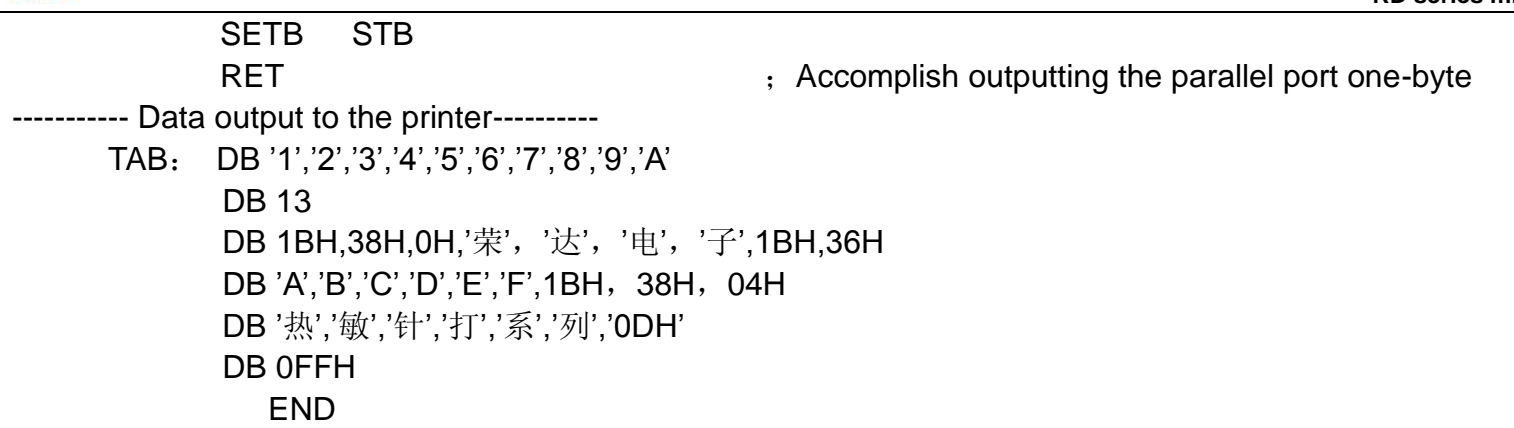

Notice: The Chinese character can be printed out through searching the machine code of Chinese counterparts; also can be directly input Chinese character in assembler or high-level characters in code automatically through the compiler.

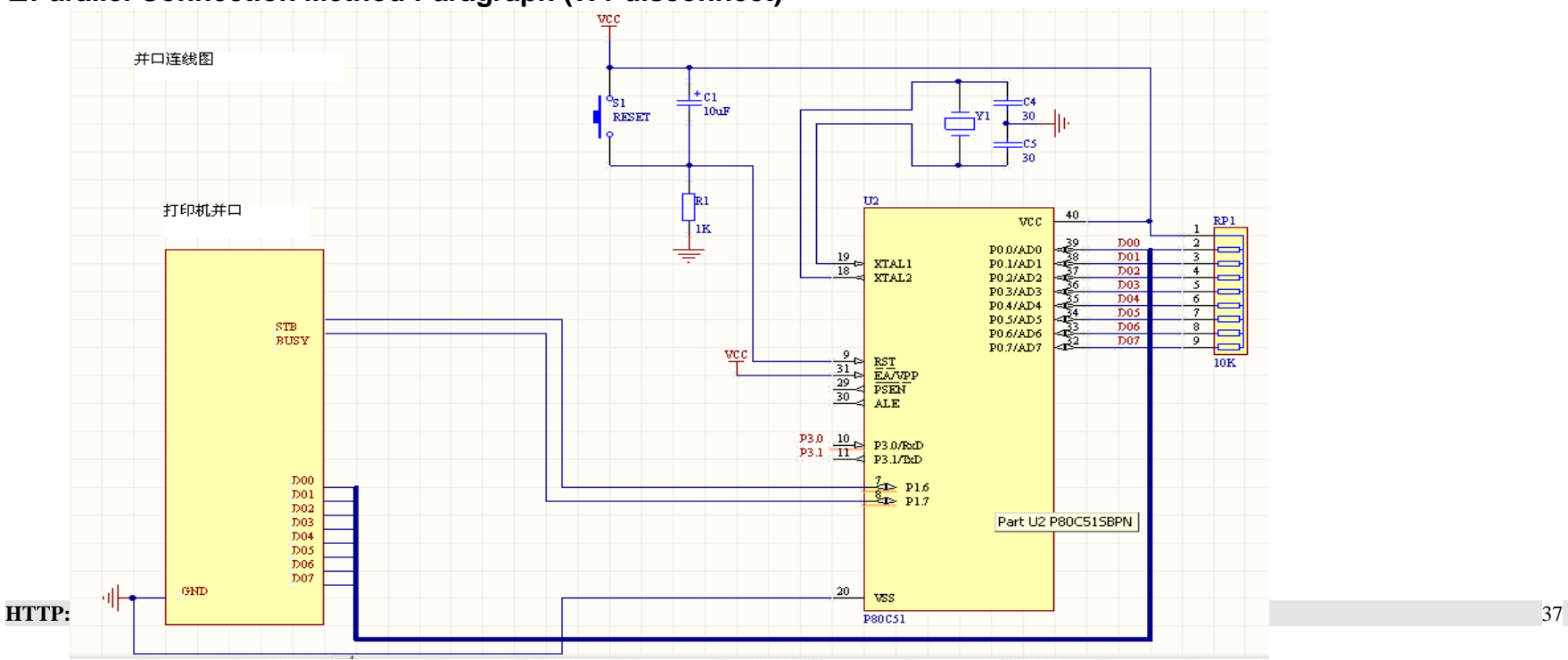

# ■**Parallel Connection Method Paragraph (W1 disconnect)**

# **Parallel Connection**

```
 38 HTTP://WWW.RD-CN.COM
#include<reg52.h>
#include<string.h>
#include<INTRINS.H>
sbit STB=P1^6;//PSTB connect P1^6
sbit BUSY=P1^7;//PBUSY connect P1^7
/************** Parallel Printing Program **************/
void print(unsigned char ch) 
{
   While (BUSY)
   {};
    P<sub>0</sub>=ch;
    STB=0; //STB set 0
    \text{top}(;
    \text{top}(.);
    STB=1; //STB set 1
}
/**************Main Function ***********************/
main()
{
    int i;
   char \text{ch}[\cdot]="";
   pprint(0x1b);pprint(0x38);pprint(0x00); //choose Chinese character command
   for(i=0;i<strlen(ch);i++) pprint(ch[i]);
   pprint(0x0d); //ENTERwhile(1) {};
```
# ■TTL- level serial interface

### **1. Circuit Diagram**

 $\mathbf{z}$ 

}

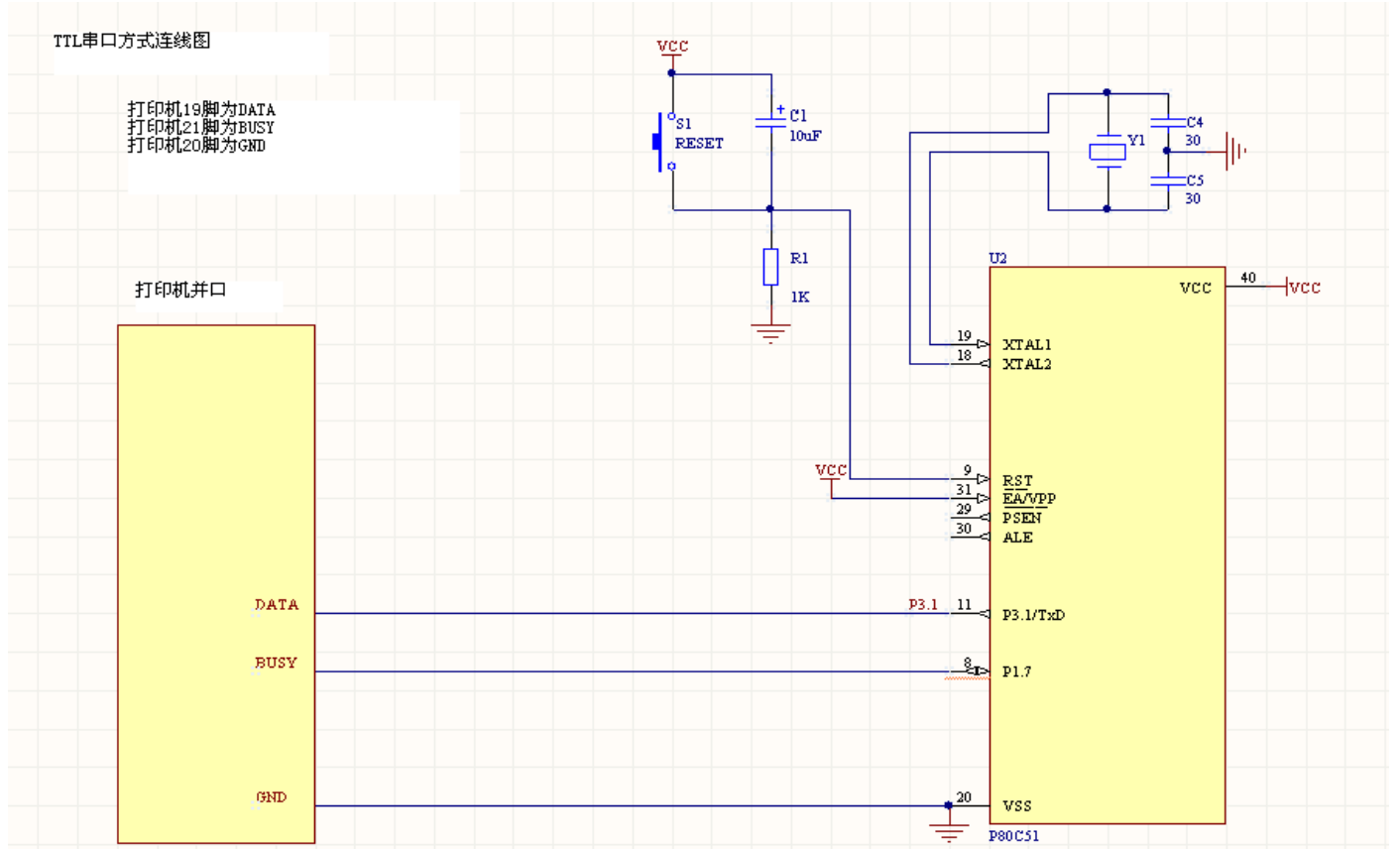

#### **2. Program**

#include<reg52.h>

#include<string.h>

sbit BUSY=P3^4;

/\*\*\*\*\*\*\*\*\*\*\*\*\*serial send main function\*\*\*\*\*\*\*\*\*\*\*/

Sprint (unsigned char a)

**HTTP://WWW.RD-CN.COM** 39

```
{
While (BUSY)
{};
SBUF=a;
While (!TI)
{};
TI=0:
}
/*******************main function*****************/
Main ()
{
int i;
Unsigned char ch [] = {"BAUD RATE IS 2400"};
TH1=244; // BAUD RATE 2400
//TH1=253; // BAUD RATE 9600
TMOD=32; //serial setting, time interval 1, method 2
SCON=0xd0; //serial sending method 3
Sprint (0x1b); sprint (0x38); sprint (0x00); /choose Chinese character command
For (i=0; i<strlen (ch); i++)Sprint (ch[i]);
Sprint (0x0d); /ENTER
While (1)
```
{};

}

Notice: 1. When W1 is short-circuit, it can be used as simple TTL- level serial interface.

2. When W1, W2, W3 is short-circuited and take down RS232 code, output of serial interface is TTL level.

3. Please set TH1 according to printer's different baud rate.

<span id="page-40-0"></span>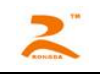

# **Chapter** Ⅷ**: Printer Use under WINDOWS**

New Rong Da Printer Drive Program Specification Version3.0 Last Date:2005-03-10

**1. Introduction**

New Rong Da printer driver adopt Windows operation System(Windows9X、Windows me、Windows NT、Windows2000、 WindowsXP) and it adopts all kinds of interfaces.

### **2. Installation Steps**

(1)Choose Star→ Set→ Printer Command.

(2)Double-Click the printer installer icon, and then follow the onscreen

instructions.

(3)On the Connection Type screen, select Wireless Network, and then click Next.

(4) Proceed through the next several screens to find the printer on the network.

(5) Insert the printer software CD in the computer CD-ROM drive, and then doubleclick the CD desktop icon.

### **2. Use Introduction**

After finishing install the drive program, it can printer through WORD, EXCEL and ect. It need set the right margin, after installing the printer drive, it will appear several new paper setting, such as 44.5mm Roll paper or 57mm Roll Paper

# **Appendix** Ⅰ **Valid Codes Tab**

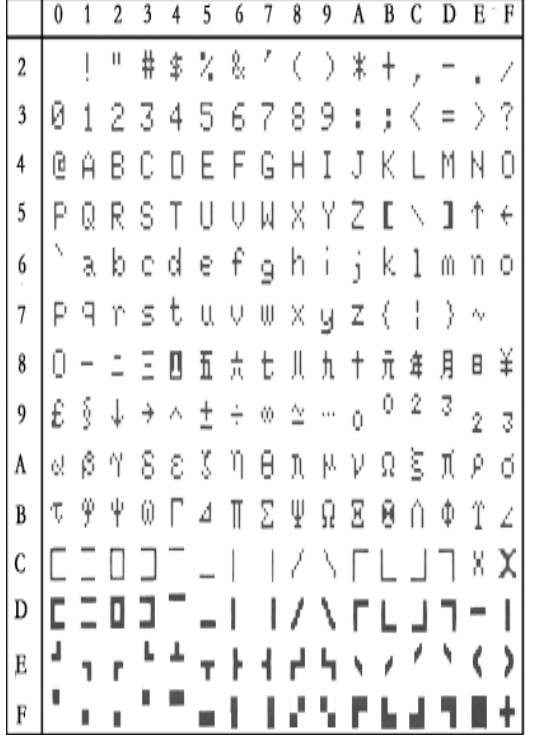

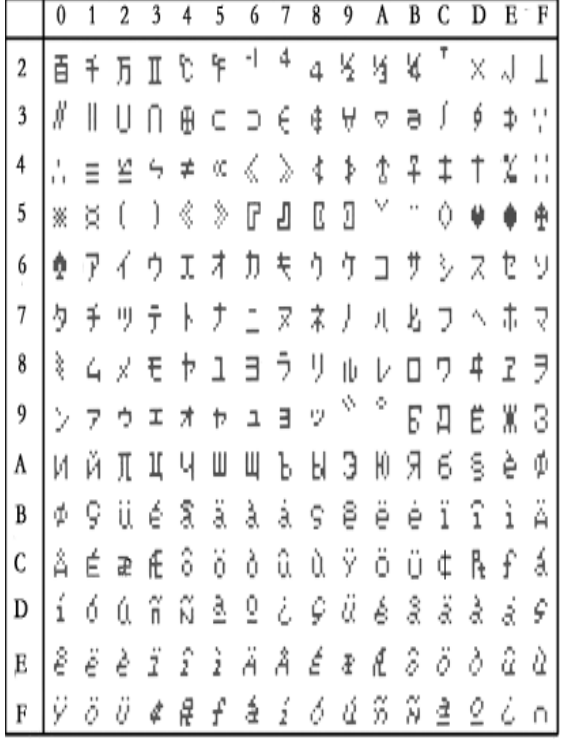

# **Character Set I Character Set** Ⅱ **GB ASCII Codes Tab**

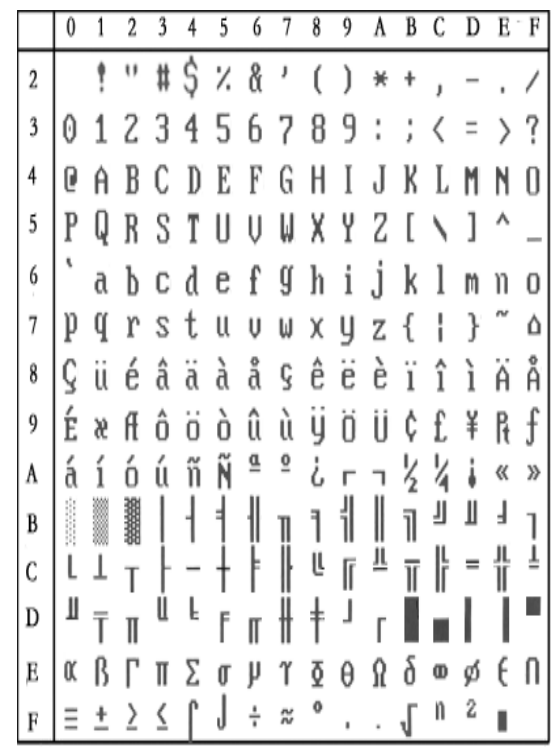

<span id="page-42-0"></span>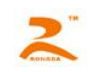

AppendixⅡ Index of Print Command

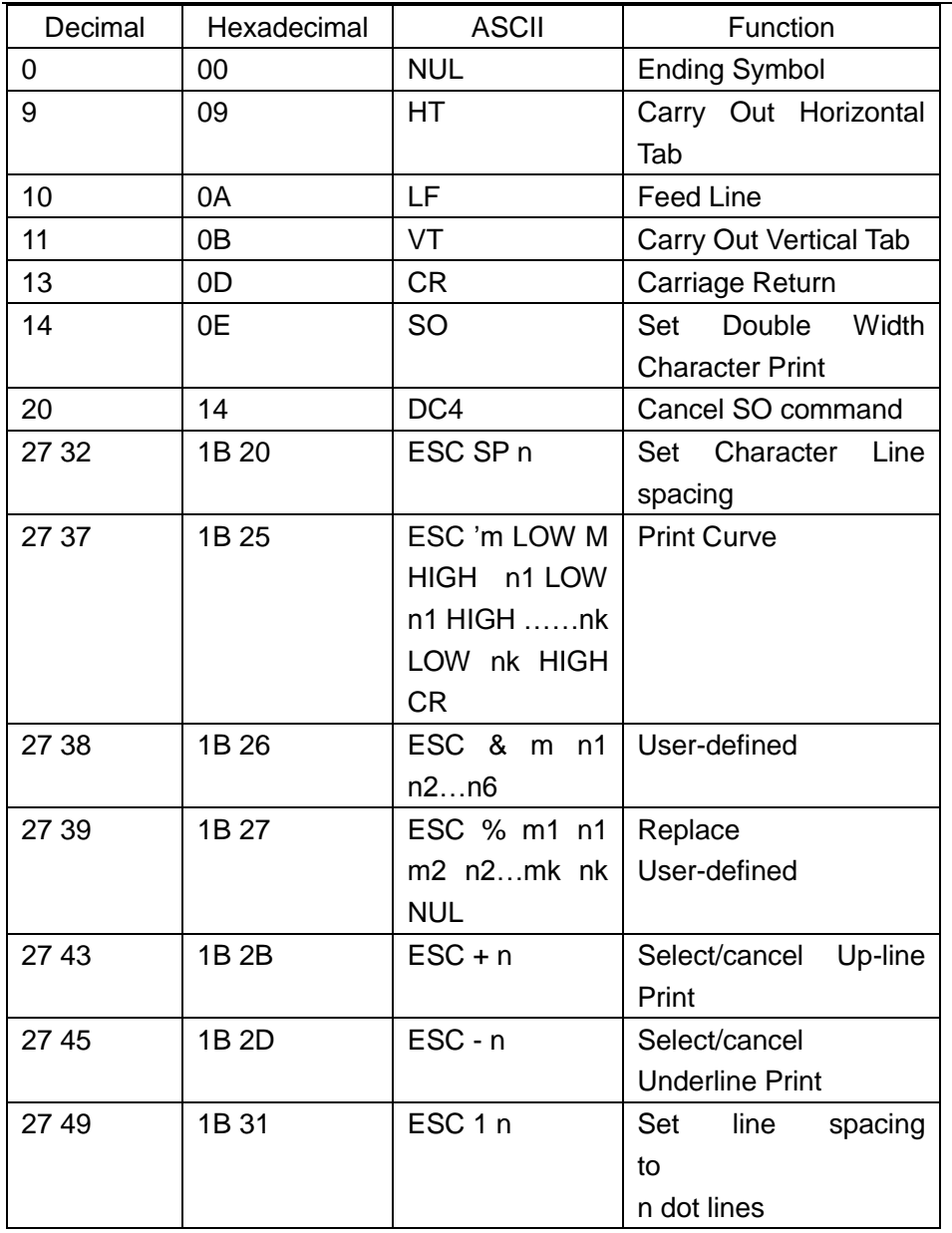

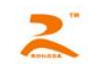

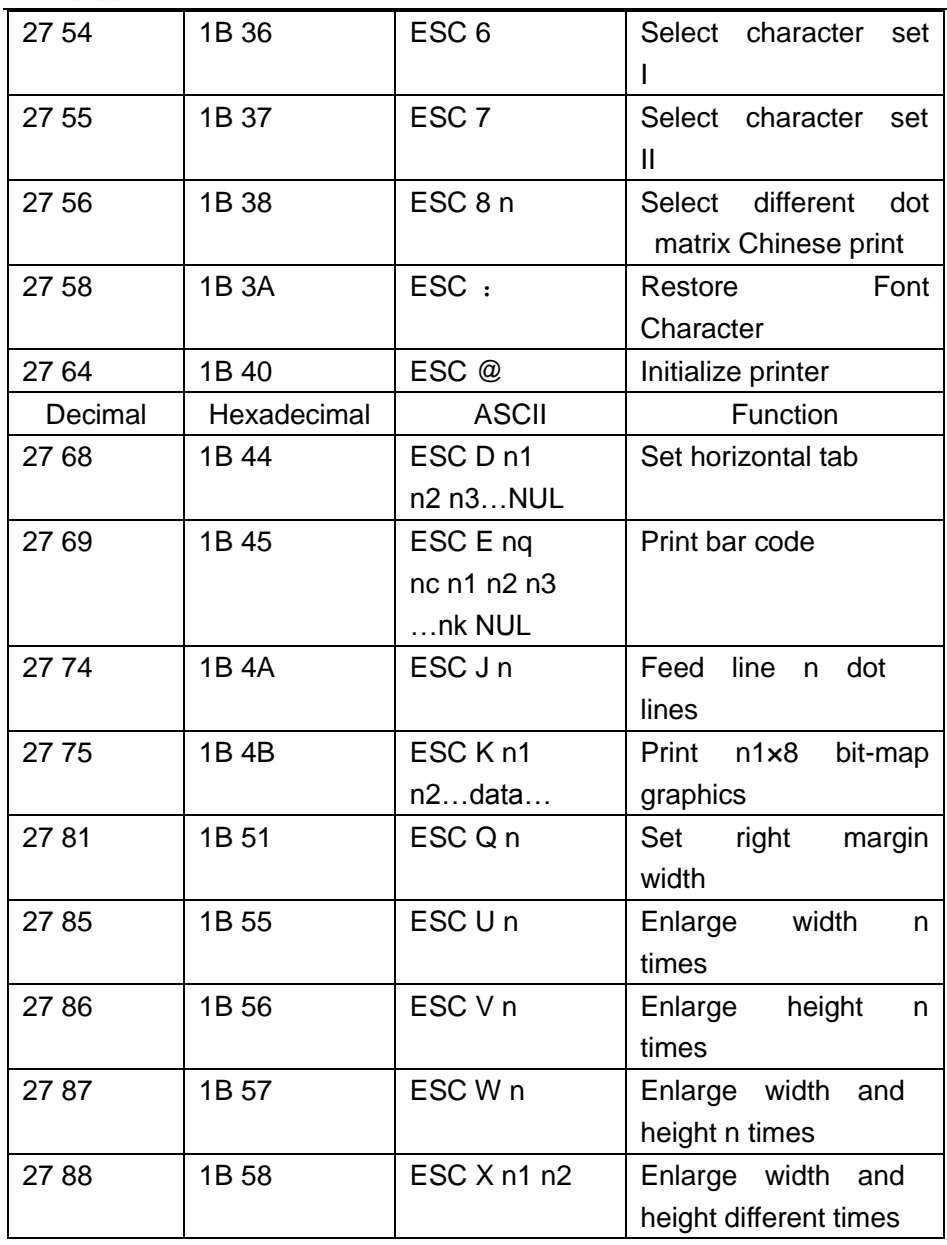

**HTTP://WWW.RD-CN.COM** 45

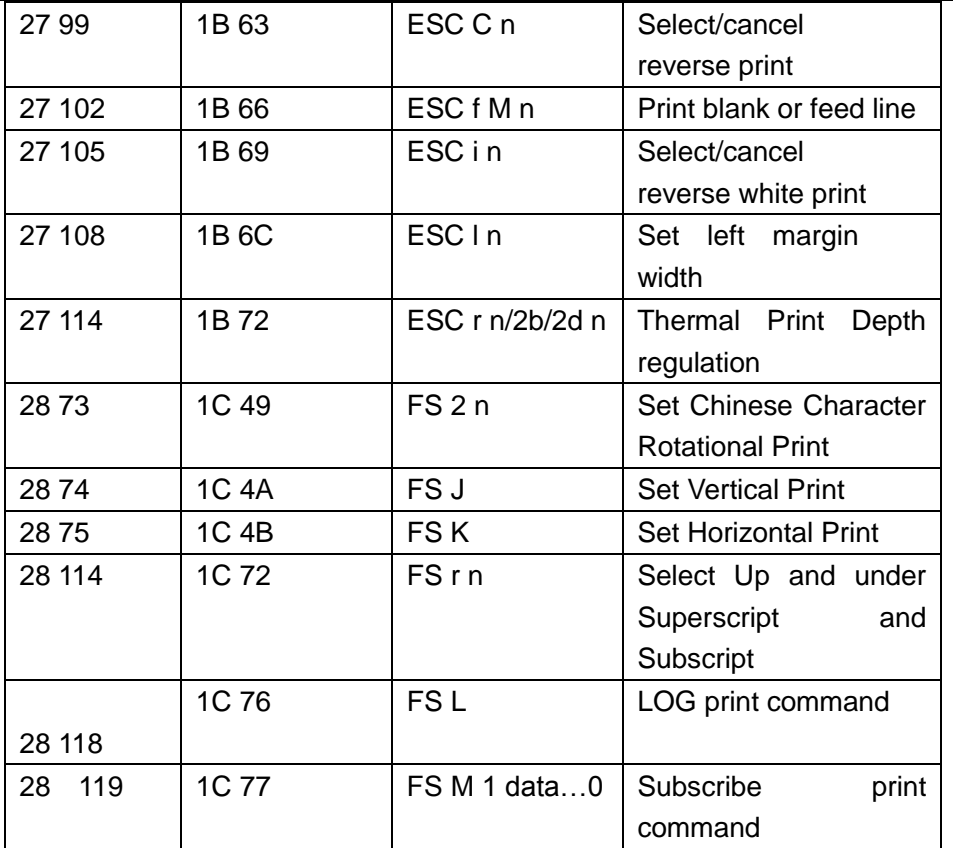